<span id="page-0-1"></span><span id="page-0-0"></span>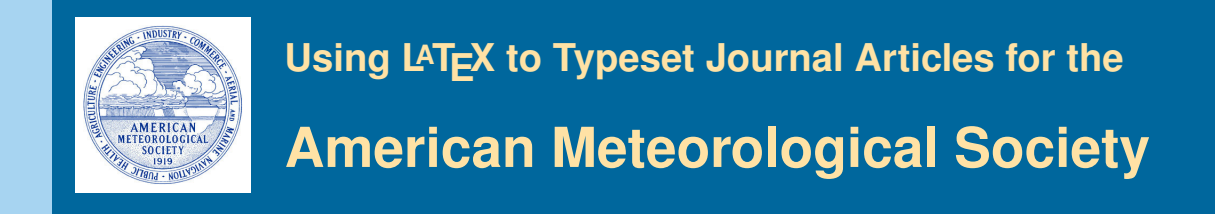

**[Welcome](#page-0-0)** [Files in Package](#page-1-0) [Start Article](#page-3-0) [Graphics](#page-5-0) [Figures](#page-6-0) [Tables](#page-7-0) [Citations](#page-9-0) [Appendixes](#page-10-0) [End Article](#page-11-0)

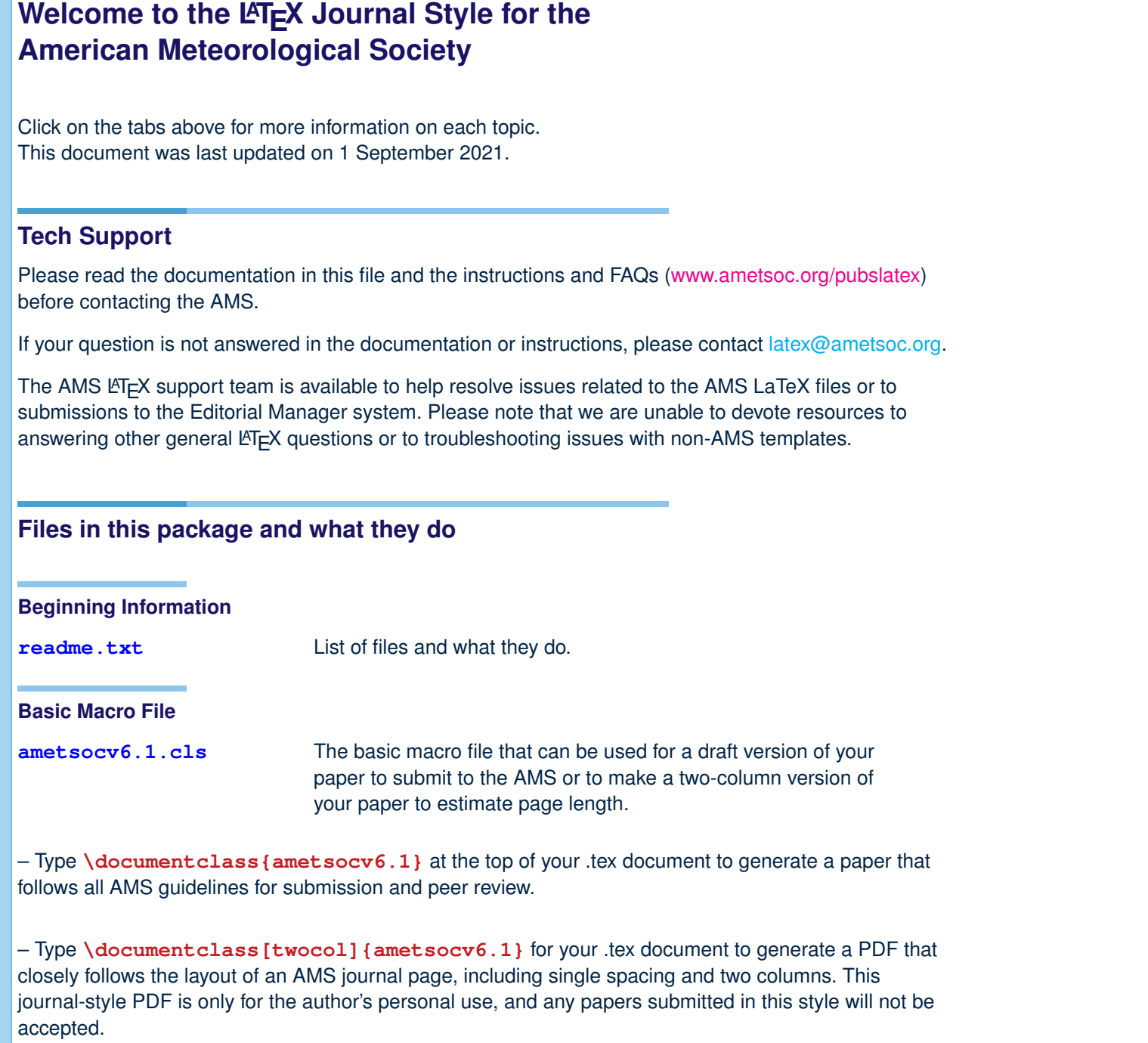

**Always use \documentclass{ametsocv6.1} when generating a PDF for submission to the AMS.**

<span id="page-1-0"></span>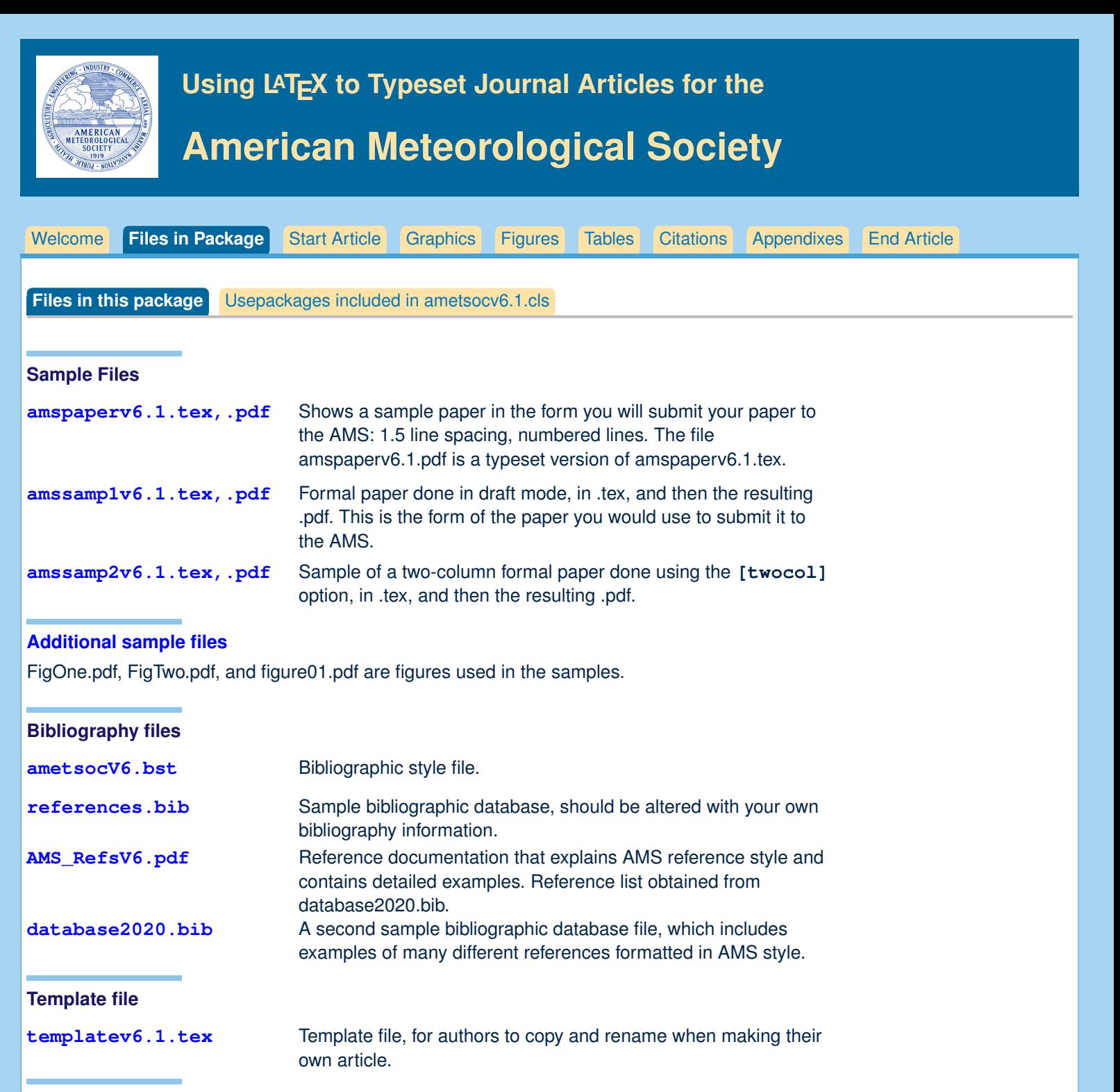

#### **Documentation**

**amsdocsv6.1.pdf** This file

<span id="page-2-0"></span>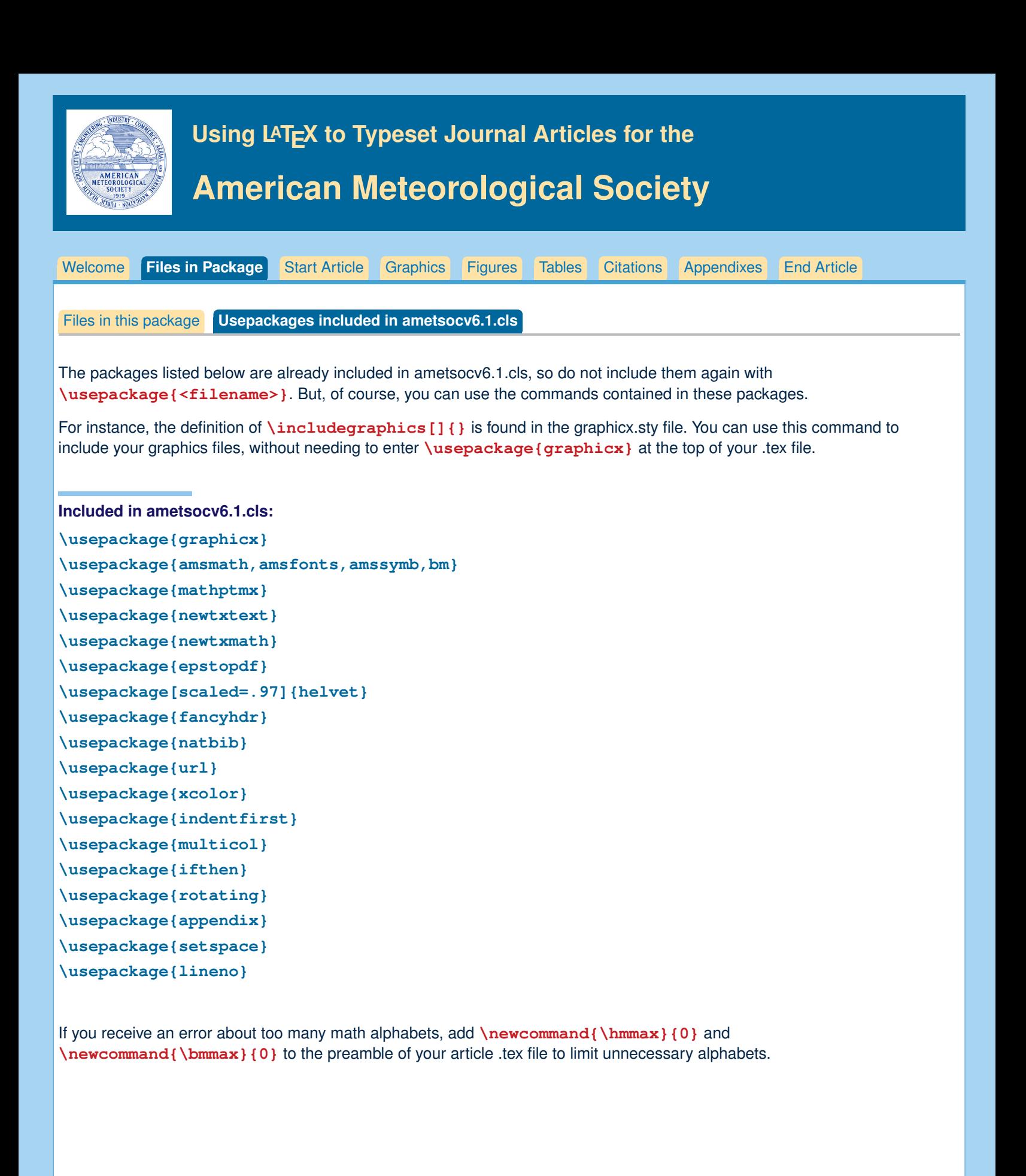

<span id="page-3-0"></span>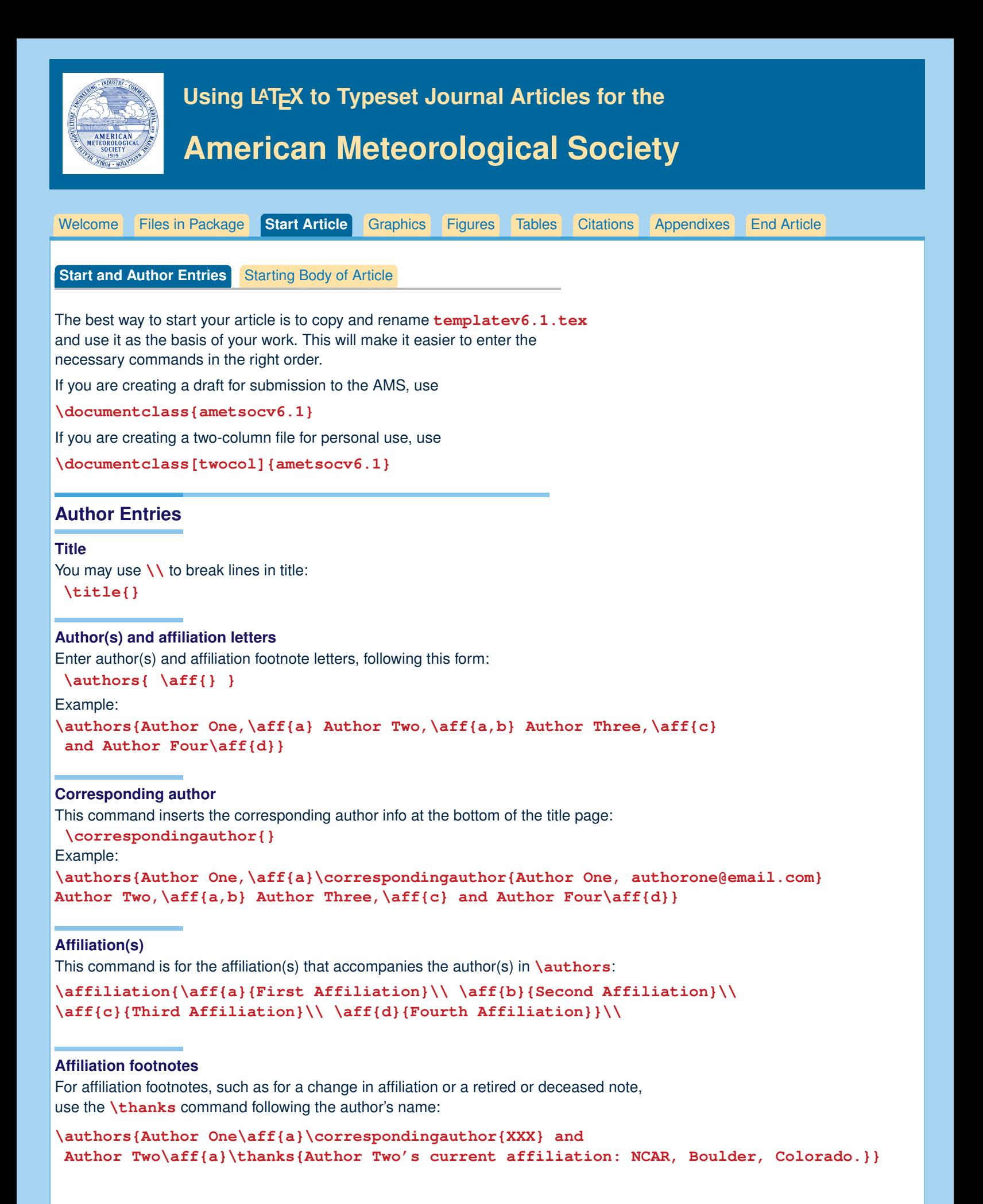

<span id="page-4-0"></span>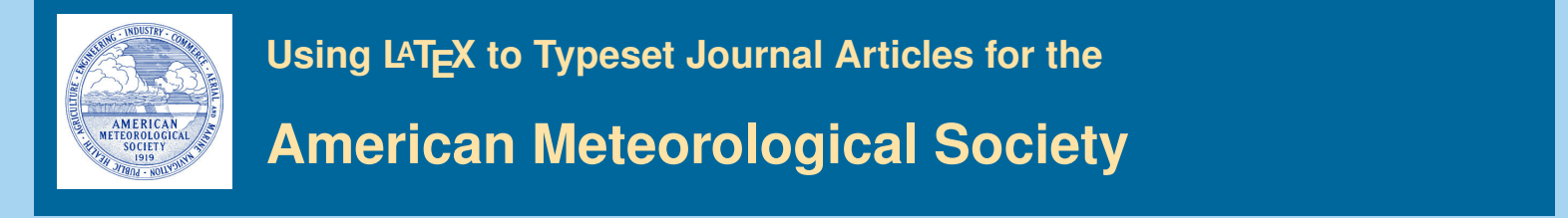

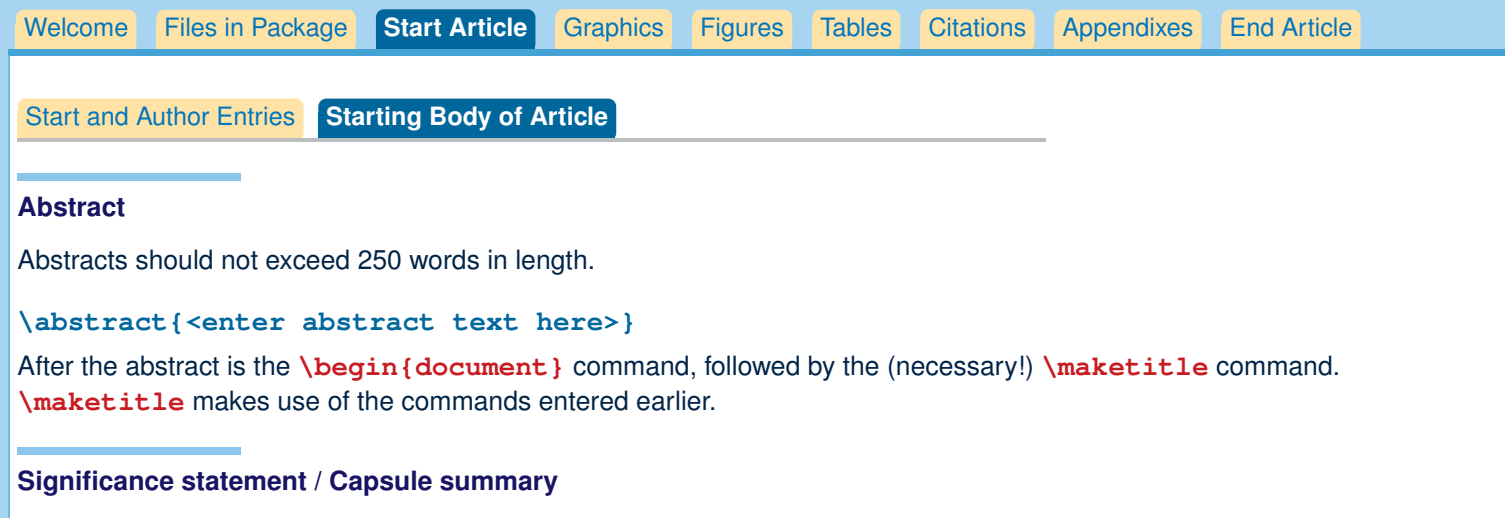

If you are including an optional significance statement for a journal article or a required capsule summary for BAMS (see [www.ametsoc.org/ams/index.cfm/publications/authors/journal-and-bams-authors/formatting-and-manuscript-components](#page-0-1) for details), please apply the necessary command as shown below:

#### **\statement**

Significance statement here (120 words maximum).

#### **\capsule**

Capsule summary here (20–30 words maximum).

# **Formatting text and sections**

The main body of the paper should be divided into sections using \section**{}**, each with a separate heading and consecutive numbering. Note that single secondary, tertiary, and quaternary sections remain unnumbered.

### **Secondary headings**

Secondary headings labeled with letters are formatted using the \subsection∗**{}** for a single subsection within a section or \subsection**{}** for multiple subsections within one section.

### **Tertiary headings**

Tertiary headings are formatted using the \subsubsection∗**{}** for a single subsubsection within a subsection or \subsubsection**{}** for multiple subsubsections within a subsection.

#### **Quaternary headings**

Quaternary headings are formatted using the \paragraph∗**{}** for a single paragraph within a subsubsection or \paragraph**{}** for multiple paragraphs within a subsection.

<span id="page-5-0"></span>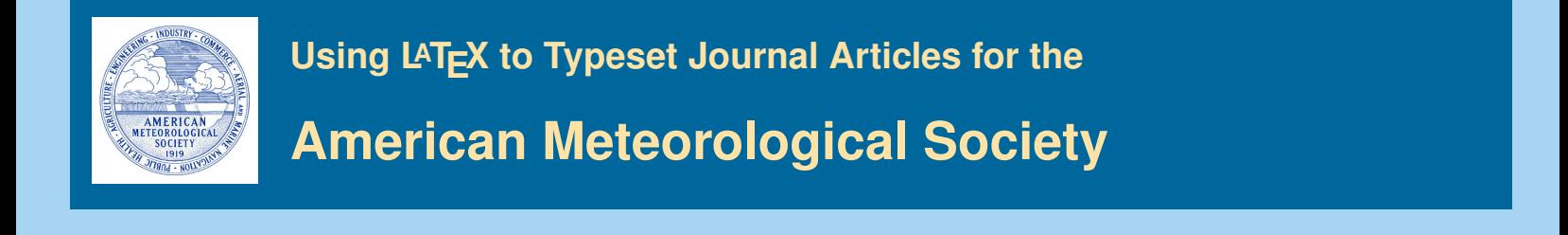

**Graphics Files**

Insert graphics file with the command

**\includegraphics[width=<dimen>]{illustration}**

Generally, you should supply EITHER height or width (the other dimension will accomodate), and your aspect ratio will be correct. (The aspect ratio describes the proportional relationship between the width of an image and its height.)

[Welcome](#page-0-0) [Files in Package](#page-1-0) [Start Article](#page-3-0) **[Graphics](#page-5-0)** [Figures](#page-6-0) [Tables](#page-7-0) [Citations](#page-9-0) [Appendixes](#page-10-0) [End Article](#page-11-0)

The only exception is if you use .tif files, which need BOTH width and height declared. **\includegraphics[height=2.25in, width=3in]{illustration.tif}**

**Sample figure**

# **\begin{figure}[t] \noindent\includegraphics[width=19pc]{figure01.pdf}\\ \caption{Enter the caption for your figure here. Repeat as necessary for each of your figures. Figure from \citet{Knutti2008}.}\label{f1} \end{figure}**

A sample figure and caption is shown above. **Standard figure sizes are 19 (one column), 27, 33, and 39 (two columns) picas.**

### **Use the right file name extension**

You must use the correct extension depending on which program you use to turn your .dvi file to .pdf.

- If you are using pdflatex, you must supply .pdf, .jpg, or .png files.
- If you are using dvips, you must use .eps or .tif files.

EPS files can be converted to PDF using the epstopdf utility, included in most LATEX distributions. On the command line, you can use **epstopdf** <filename>.eps and a <filename>.pdf will be produced.

Another possibility is converting .eps files to .pdf files with Adobe Acrobat or Photoshop.

#### **Notes on graphics choices**

**JPG:** Widely used on the Internet, digital cameras, etc. They are the best choice if you want to insert photos.

- **PNG:** A very common format (even if not as much as JPG); it is a lossless format and it is the best choice for diagrams (if you were not able to generate a vector version) and screenshots.
- **PDF:** Widely used for documents but can be used to store images as well. It supports both vector and bitmap images, but it is not recommended for the latter, as JPG or PNG will provide the same result using less disk space.

<span id="page-6-0"></span>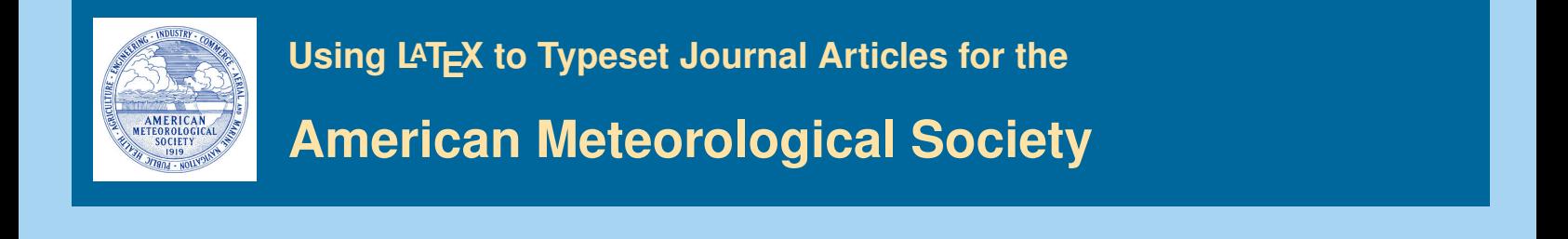

# **Figure Placement**

Version 6.0 of the AMS template has removed endfloat, so figures should now be placed in the .tex file approximately where they should appear in the complied PDF. Please place figures before/after paragraphs, not within a paragraph.

[Welcome](#page-0-0) [Files in Package](#page-1-0) [Start Article](#page-3-0) [Graphics](#page-5-0) **[Figures](#page-6-0)** [Tables](#page-7-0) [Citations](#page-9-0) [Appendixes](#page-10-0) [End Article](#page-11-0)

# **Making Figures**

Figures with multiple panels should be submitted with all panels included in **one figure file**. Please **DO NOT** use the **subcaption** package or the **subfigure** commands.

Remember that a cross-referencing label should be used within or after the caption, but not before it, in order to get the right figure number.

For a two-column figure, use star form: **\begin{figure\*}...\end{figure\*}**.

For a one-column figure: **\begin{figure}...\end{figure}**

#### **Landscape Figures**

If your figure is very wide, you may want to rotate it in order to fit it on one page. The easiest way to do that is to use the **sidewaysfigure** commands. The **rotating** package necessary for **sidewaysfigure** is already included in the ametsocv6.1.cls file.

Replace the **\begin{figure}...\end{figure}** commands with **\begin{sidewaysfigure}...\end{sidewaysfigure}** to rotate tables.

# **Figure Captions and \includegraphics**

The figure caption should be placed below the illustration.

#### **\includegraphics**

Use the includegraphics command to bring in illustration: **\includegraphics[width=\columnwidth]{figsix}**

To make illustration as wide as both columns, use

**\includegraphics[width=\textwidth]{<illustration>}**

or to make as wide as one column, use

**\includegraphics[width=\columnwidth]{<illustration>}**

The terms **\textwidth** and **\columnwidth** are perhaps easier to remember than the standard figure sizes: 19pc (one column) and 39pc (two columns).

Two other standard sizes for your illustrations are 27pc and 33pc, for those illustrations that are between one and two columns wide.

If you use these intermediate sizes you might like to center the illustration and caption. Here is how to do that:

```
\begin{figure}
\centerline{\includegraphics[width=33pc]{illustration}}
\caption{Caption text}
\label{figone}
\end{figure}
```
<span id="page-7-0"></span>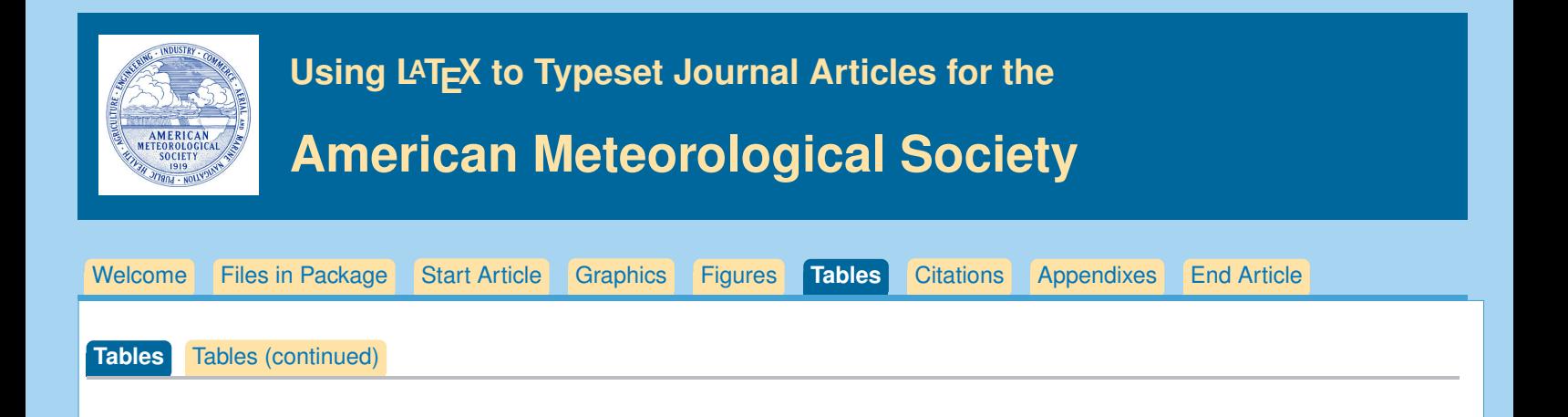

# **Table Placement**

Version 6.0 of the AMS template has removed endfloat, so tables should now be placed in the .tex file approximately where they should appear in the complied PDF. Please place tables before/after paragraphs, not within a paragraph.

### **Making the table**

Remember that a cross-referencing label should be used within or after the caption, but not before it, in order to get the right table number.

For a two-column table, use star form: \begin{table\*}... \end{table\*}.

```
For a one-column table: \begin{table}...\end{table}
```
- **The table caption should be placed below the table.**
- Lines: Do not use vertical lines in tables. Use horizontal lines only at the top (**\topline**), underneath the column headers (**\midline**), and at the bottom of tables (**\botline**).
- For a line under selected columns, **\cline{<col>-<col>}**, as in standard LTEX.

The general form for tables must be:

```
\begin{table}[t]
\begin{center}
\begin{tabular}{ccccrrcrc}
\topline
$N$ & $X$ & $Y$ & $Z$\\
\midline
 0000 & 0000 & 0010 & 0000 \\
<body of table>
\botline
\end{tabular}
\end{center}
\caption{This is a sample table caption and table layout. Enter as many tables as
  necessary at the end of your manuscript. Table from Lorenz (1963).}\label{t1}
\end{table}
```
### **Table spanning width of page**

```
To make a table that spans the width of the page,
use \begin{table*}[t]...\end{table*}
and \begin{tabular*}{\textwidth}{@{\extracolsep\fill}lcccccccc}
...\end{tabular*}\end{table*}
```
<span id="page-8-0"></span>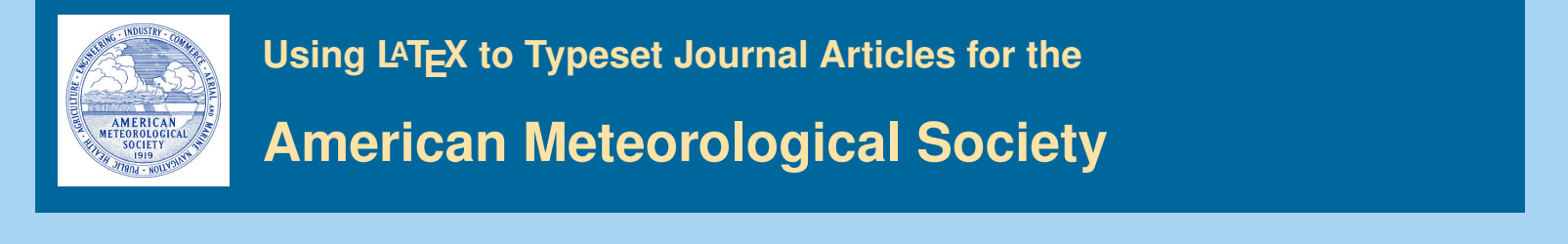

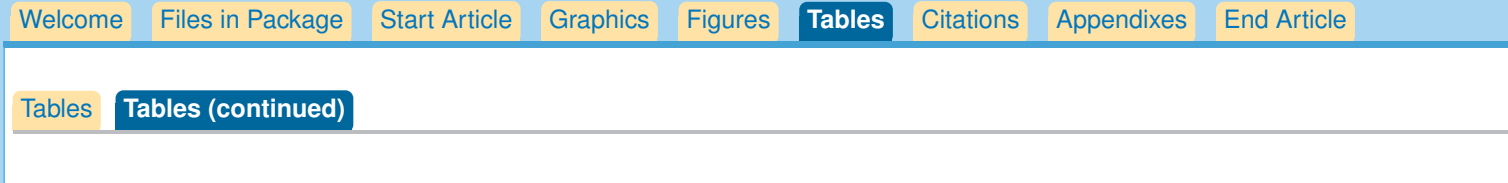

# **To make a wide table fit within the margins of a page**

Of course, all tables and figures, including rotated tables and figures, must fit within the margins of the page.

There is a space between table columns set with with the dimension **\tabcolsep** before and after the column divider **&**. You can change this dimension.

For instance, **advance\tabcolsep-4pt** will subtract 8 points between table columns, a useful trick to know. The default setting is **\tabcolsep=6pt**, for 12pt space between columns.

You may also shrink the size of your table using the **\small** or **\footnotesize** commands in order to make it fit within the page margins. Note that all LATEX papers accepted for publication by the AMS are converted to Word documents prior to copy and technical editing, so your table does not need to be perfect; it only needs to be clear and legible for the reviewers.

### **Landscape tables**

If your table is very wide, you may want to rotate it in order to fit it on one page. The easiest way to do that is to use the **sidewaystable** commands. The **rotating** package necessary for **sidewaystable** is already included in the ametsocv6.1.cls file.

```
Replace the \begin{table}...\end{table} commands with
\begin{sidewaystable}...\end{sidewaystable} to rotate tables.
```
### **Table footnotes**

To avoid any complications caused by floats, we recommend hardcoding table footnotes rather than using a footnote command. To do this, simply insert footnote-sized text below the table and insert the corresponding superscript letters as needed throughout the table. For example:

```
\begin{table}[h]
\begin{center}
\begin{tabular}{lccc}
\topline
$N$ & $X$ & $Y$ & $Z$\\
\midline
0000 & 0000 & 0010$ˆ{\rm a}$ & 0000 \\
0005 & 0004 & 0012 & 0000 \\
0010 & 0009 & 0020 & 0000 \\
\botline
\end{tabular}
\end{center}
\footnotesize{$ˆ{\rm a}$ First footnote text.}
\caption{Table caption here.}\label{t1}
\end{table}
```
<span id="page-9-0"></span>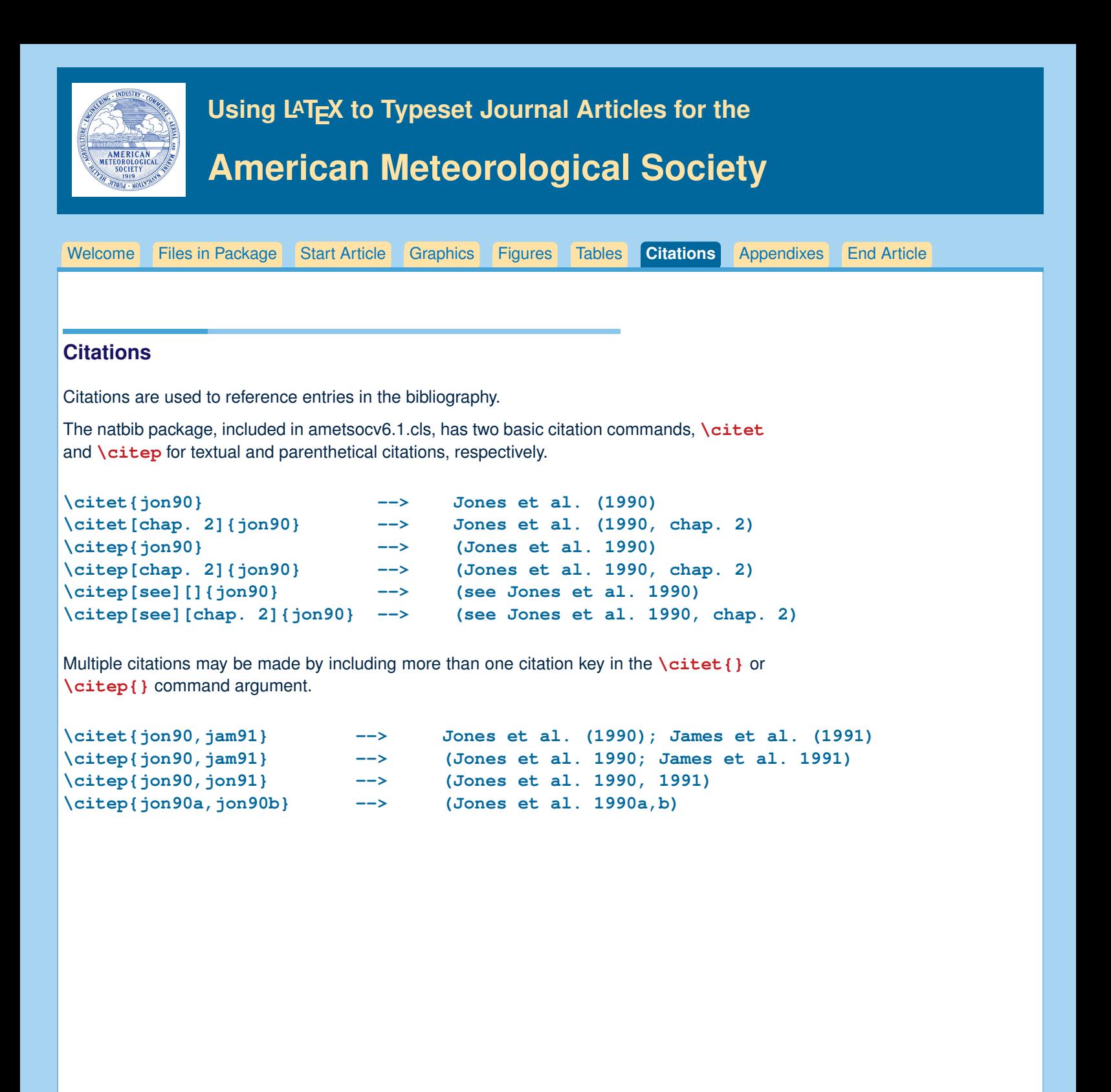

<span id="page-10-0"></span>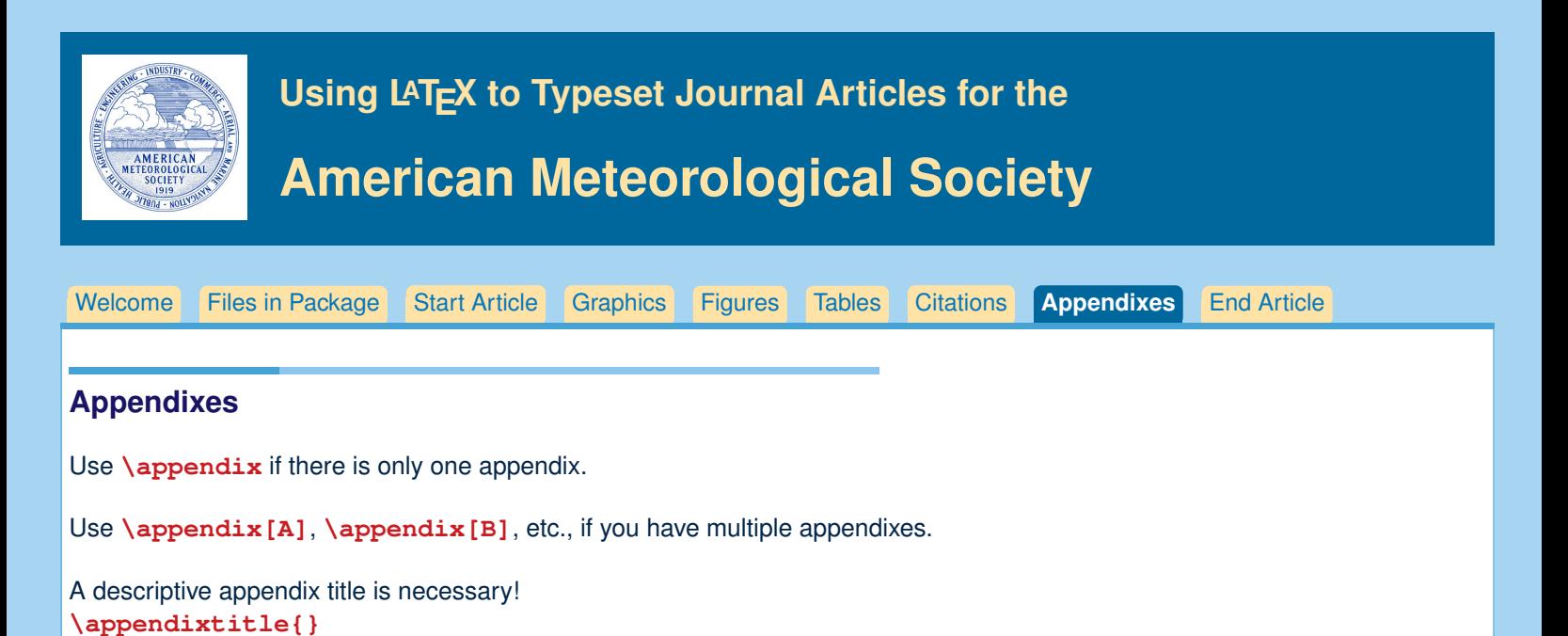

Appendix section numbering (note, skip **\section** and begin with **\subsection**) **\subsection{First primary heading} \subsubsection{First secondary heading} \paragraph{First tertiary heading}**

All appendix figures/tables should be placed within their respective appendixes.

Appendix figures and tables should be referenced in text the same format as main text figures and tables. Figure, table, and equation numbers within an appendix will automatically have the letter of the appendix added before the figure/table/equation number.

**To reference an appendix or appendix subsection in text**, you will need to manually type in the appendix callout (e.g., "see appendix A for more information").

**To reference a numbered/lettered section within an appendix**, you will need to manually enter the appendix callout, then you can use the **\ref** command (e.g., "see appendix A, section **\ref{appAb}**", which will appear as "see appendix A, section b").

**To reference a single unnumbered section within an appendix**, you will need to manually enter the callout in text, using the subsection title since there is no section letter or number associated with it (e.g., see appendix A, section "Data and methods").

<span id="page-11-0"></span>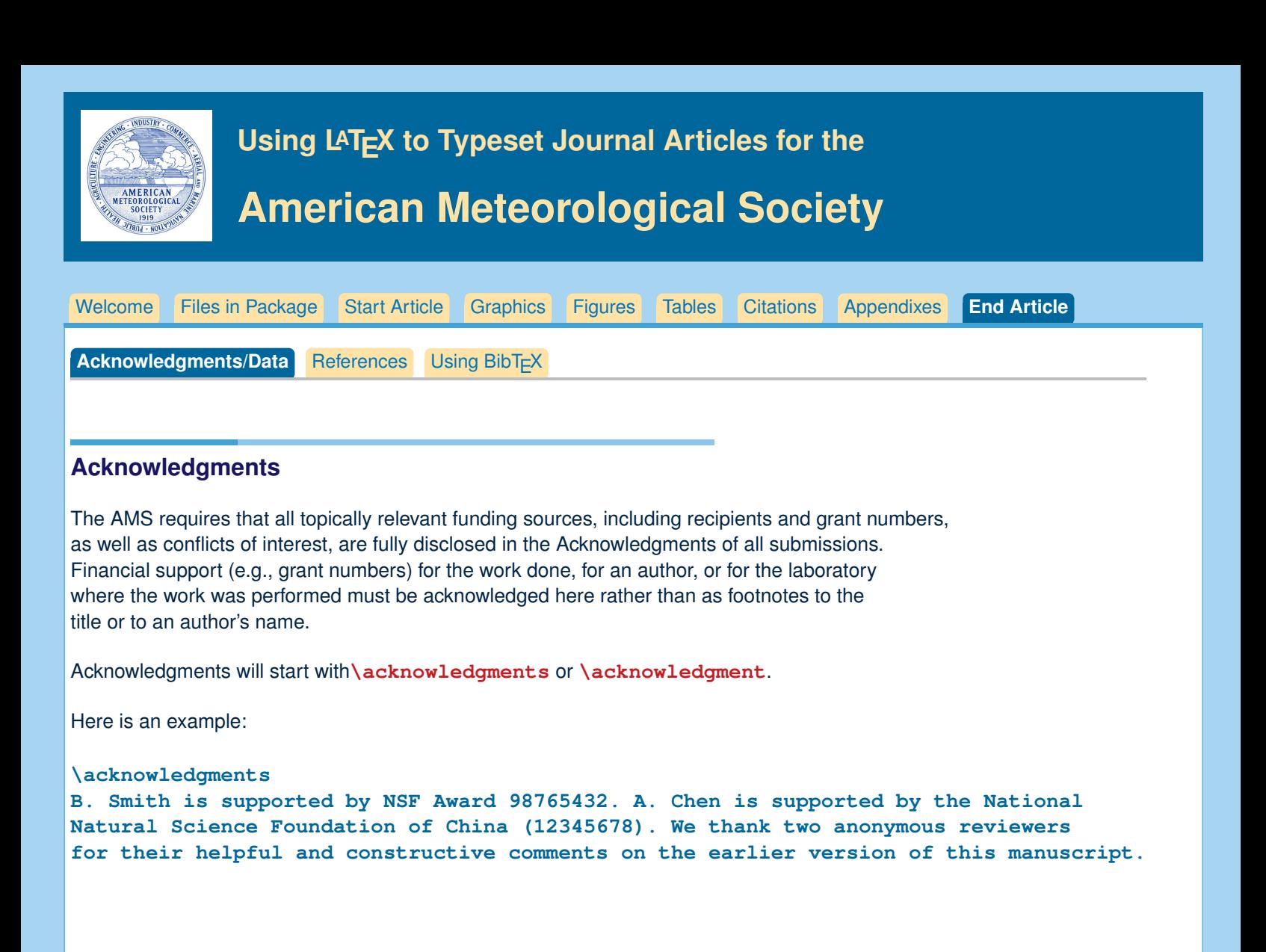

# **Data availability statment**

The data availability statement is where authors should describe how the data underlying the findings within the article can be accessed and reused. Authors should attempt to provide unrestricted access to all data and materials underlying reported findings. If data access is restricted, authors must mention this in the statement. See <http://www.ametsoc.org/PubsDataPolicy> for more details.

The data availability statement will start with **\datastatement**.

Here is an example:

**\datastatement**

**OFES data are available through http://apdrc.soest.hawaii.edu/dods/public\_ofes/OfES, Argo data are available through ftp://ftp.ifremer.fr/ifremer/argo, and Argo derived climatology is available through http://sio-argo.ucsd.edu/RG\_Climatology.html**

<span id="page-12-0"></span>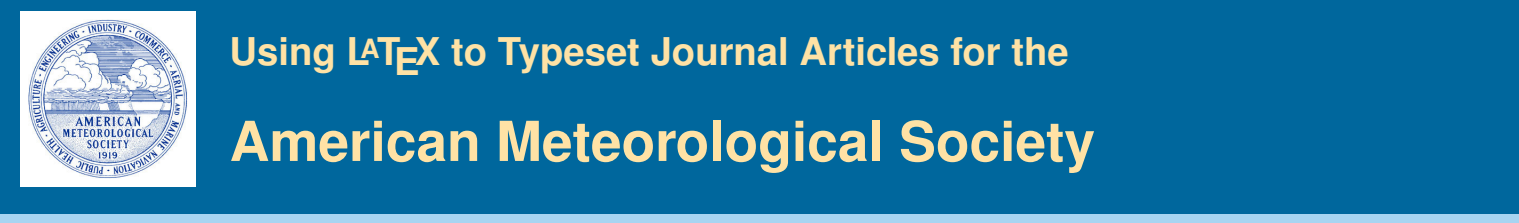

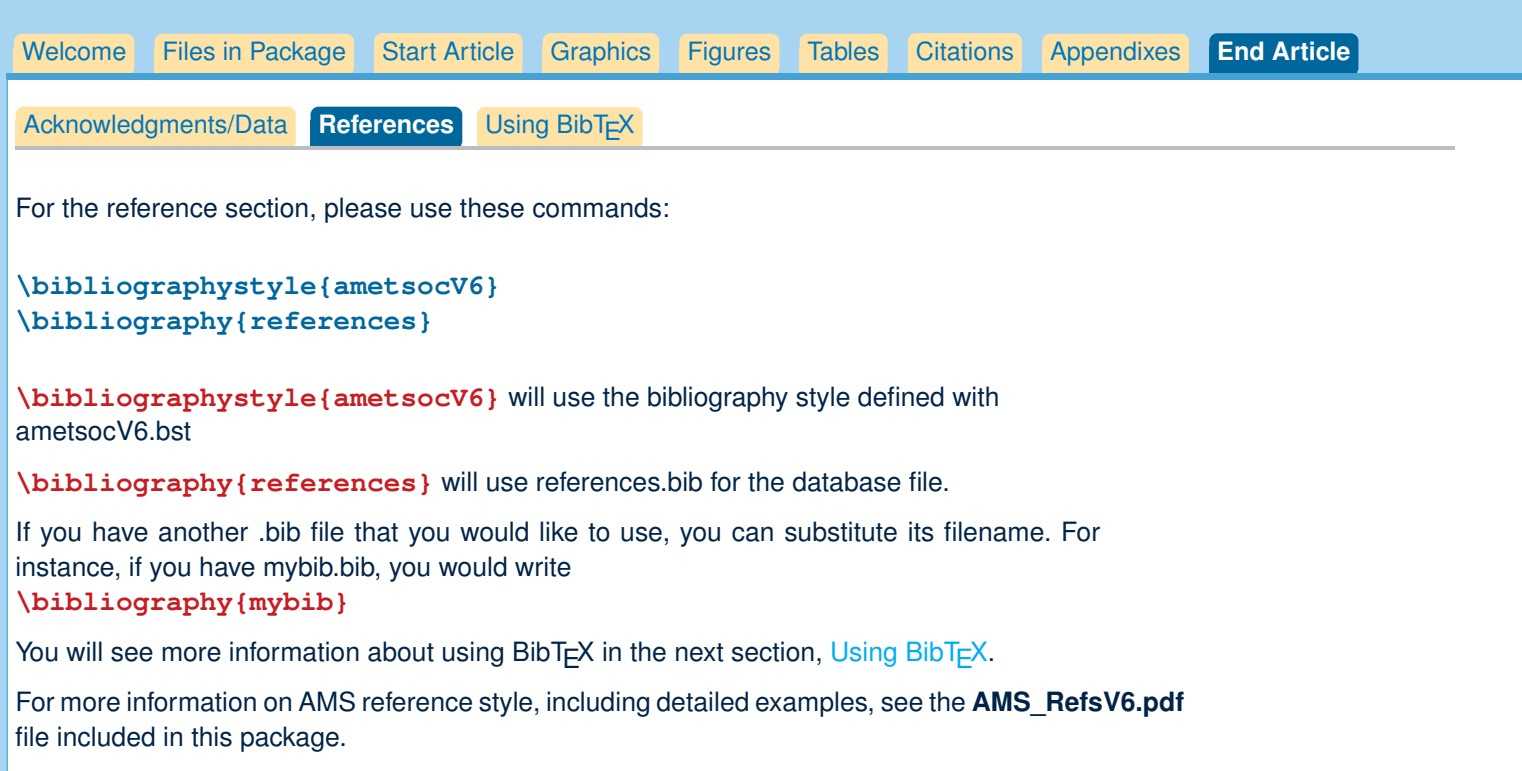

<span id="page-13-0"></span>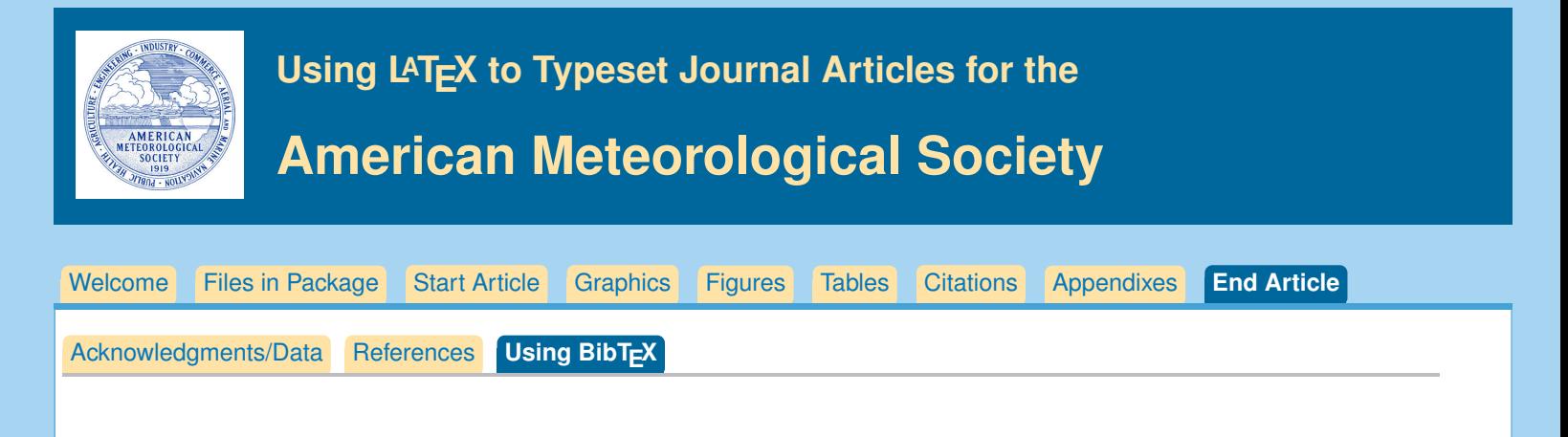

# **Using BibT<sub>F</sub>X**

To use BibT<sub>F</sub>X, follow these steps.

- **Enter the bibliography fields you want to use in your .bib file.** 
	- 1) You can edit the references.bib file to add your own database entries, or
	- 2) You can make or use any existing xxx.bib file of your choice, with "xxx" being any file name you choose.
- The AMS expects bibliographystyle **ametsocV6.bst** to be used, so you should type: **\bibliographystyle{ametsocV6}**.
- Next, you must declare the name of the bibliography database file, or files, that you will use: write \bibliography{zzz}, with "zzz" being the name of the .bib database file. You can also use more than one .bib file, in which case you must separate the filenames with a comma: \bibliography{zzz,yyy}.
- Using the label names of entries in the bibliography database file, you can now write either \citet{<label>} or \citep{<label>} for each reference that you want cited in the text. All references in the reference list must be cited; therefore, do not use the \nocite command.

See forms of citations listed in [Citations.](#page-9-0)

- Run LATEX or pdfLATEX on the .tex document, producing the usual .aux file.
- Run BibTEX on the .tex document, producing a .bbl file.
- Run LATEX or pdfLATEX on the .tex document two more times (must be done twice to ensure that all citations appear correctly; otherwise, citations may show up as "??").